## Mac OS X 10.7 Help

 $\simeq$   $\square$ 

# **Window basics**

Most of the information on your computer is displayed in windows.

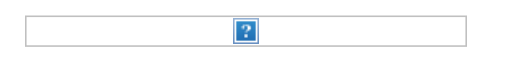

**Related Topics** Hide and show windows

Open a folder in a new window

#### **Open a window**

- Double-click an icon for a folder, disk, or device, or click an icon in the Dock.
- To open a Finder window, click the Finder icon (smiling face) in the Dock. You can customize the toolbar and sidebar of Finder windows to provide quick access to items. Customize Finder windows

### **Make a window active**

Do any of the following:

- Click anywhere in the window. If you can't see the window you're looking for, drag other windows out of the way or click the yellow minimize button (-) in the top-left corner of a window to put it in the Dock.
- Control-click an application icon in the Dock, and then choose an open window in that application from the menu that appears.
- Press and hold an application icon in the Dock to see all open windows for that application, and then click the window you want to make active.
- In many applications, including the Finder, choose Window > "Bring All to Front."

When a window is active, the buttons in the top-left corner are colored or more visible. You can use these buttons even if a window isn't active. Some windows, such as the Fonts window, always appear in front of other windows.

### **Switch to full screen**

In many applications, including iCal, Mail, and Safari, you can expand the window to fill your entire screen.

- To expand to full screen, click the arrows in the top-right corner of an application window:  $n^{\overline{n}}$
- To move from one window to another in full-screen view, swipe left and right, or press the arrow keys on your keyboard.
- To return to standard view, click the arrows in the window's upper-right corner: ÷.

#### **Move or resize a window**

- Drag the window's title bar at the top.
- Drag the bottom-right corner of a window.
- Click the green zoom button (+) in the top-left corner of the window to switch between a larger and smaller window size.

Some special windows can't be moved or resized, and may require that you perform an action or answer a question

before you can continue with a task.

## **Close a window** Click the red close button (x).

**Keywords:** khelp kmosx7